# **Standard-Firmware festlegen**

Der UCware Server provisioniert [unterstützte Geräte](https://wiki.ucware.com/adhandbuch/provisionierung/geraete/supported) standardmäßig mit geeigneter Firmware. Wenn Sie eine davon abweichende Firmware-Version für bestimmte Geräte-Modelle bereitstellen möchten, können Sie dies im Admin-Client festlegen.

## **Grundlagen**

Sie finden die installierte Firmware-Version eines Geräts an den folgenden Stellen:

- in den Systeminformationen des Gerätemenüs oder im zugehörigen Webinterface
- im Admin-Client auf der Übersichtsseite **[P](https://wiki.ucware.com/_media/adhandbuch/menuepunkt_provisioning_alpha.png)rovisionierung > Geräte**

Standardmäßig provisioniert der UCware Server automatisch dieselbe Firmware-Version auf allen modellgleichen Geräten. Um diese

**Standard-Firmware** anzupassen, hinterlegen Sie unter **[S](https://wiki.ucware.com/_media/adhandbuch/menuepunkt_system_alpha.png)ystem > Key-Value-Store** die gewünschte Versionsnummer in der Zeile des jeweiligen Geräte-Modells.

Dadurch wird die Firmware vor der nächsten Neuanmeldung auf allen zugehörigen Geräten aktualisiert.

#### **Voraussetzungen:**

- Das Geräte-Modell unterstützt die gewünschte Firmware-Version. Beachten Sie dazu die jeweiligen Versionshinweise des Geräteherstellers.
- Das Software-Paket mit der Firmware-Version ist auf dem UCware Server installiert. Prüfen Sie vorab, ob die gewünschte Firmware-Version in den UCware-Paketquellen enthalten ist.
- Der UCware Server liefert Firmware-Aktualisierungen automatisch an die betroffenen Geräte aus. Setzen Sie im Key-Value-Store die Werte bei [\[HERSTELLER\]\\_PROV\\_ENABLED](https://wiki.ucware.com/adhandbuch/system/kvs/bearbeiten#prov_enabled) und [\[HERSTELLER\]\\_PROV\\_FW\\_UPDATE](https://wiki.ucware.com/adhandbuch/system/kvs/bearbeiten#prov_fw_update) auf **true**.
- Die einzelnen Geräte fordern keine abweichende [Zielfirmware](https://wiki.ucware.com/adhandbuch/provisionierung/geraete/anzeigen#zielfirmware) beim UCware Server an. Überprüfen Sie dies im Zweifelsfall unter **Provisionierung > Geräte**.

Für detaillierte Anweisungen zur Umsetzung lesen Sie bei Bedarf die folgenden Abschnitte.

# **Schritt für Schritt**

### **Firmware-Pakete installieren**

Um ein Firmware-Paket auf dem UCware Server zu installieren, gehen Sie wie folgt vor:

- 1. Greifen Sie per SSH auf den UCware Server zu.
- 2. Zeigen Sie die verfügbaren Firmware-Pakete für den jeweiligen Hersteller an:

apt search firmware-[HERSTELLER]

```
testnutzer@ucware:~$ sudo apt search firmware-snom
 Sorting... Done
 Full Text Search... Done
 firmware-snom-10.1.54.13/unknown,now 10.1.54.13-ucware3 all [installed]
   Firmware files for Snom desk phones
 firmware-snom-10.1.54.13-eol/unknown,now 10.1.54.13-ucware3 all [instal
 ,automatic]
   Firmware files for Snom desk phones that are EOL
 firmware-snom-10.1.64.14/unknown 10.1.64.14-ucware2 all
   Firmware files for Snom desk phones
 firmware-snom-10.1.64.14-eol/unknown 10.1.64.14-ucware2 all
   Firmware files for Snom desk phones that are EOL
 firmware-snom-10.1.73.16/unknown 10.1.73.16-ucware2 all
Bereits installierte Pakete sind mit [installed] gekennzeichnet.
```
3. Installieren Sie das gewünschte Paket mit Root-Rechten:

**sudo** apt **install** [PAKET]

4. Warten Sie bis zum Abschluss der Installation.

### **Key-Value-Store anpassen**

Um die korrekte Provisionierung der Firmware sicherzustellen, gehen Sie wie folgt vor:

1. Rufen Sie im Admin-Client die Seite **System > Key-Value-Store** auf.

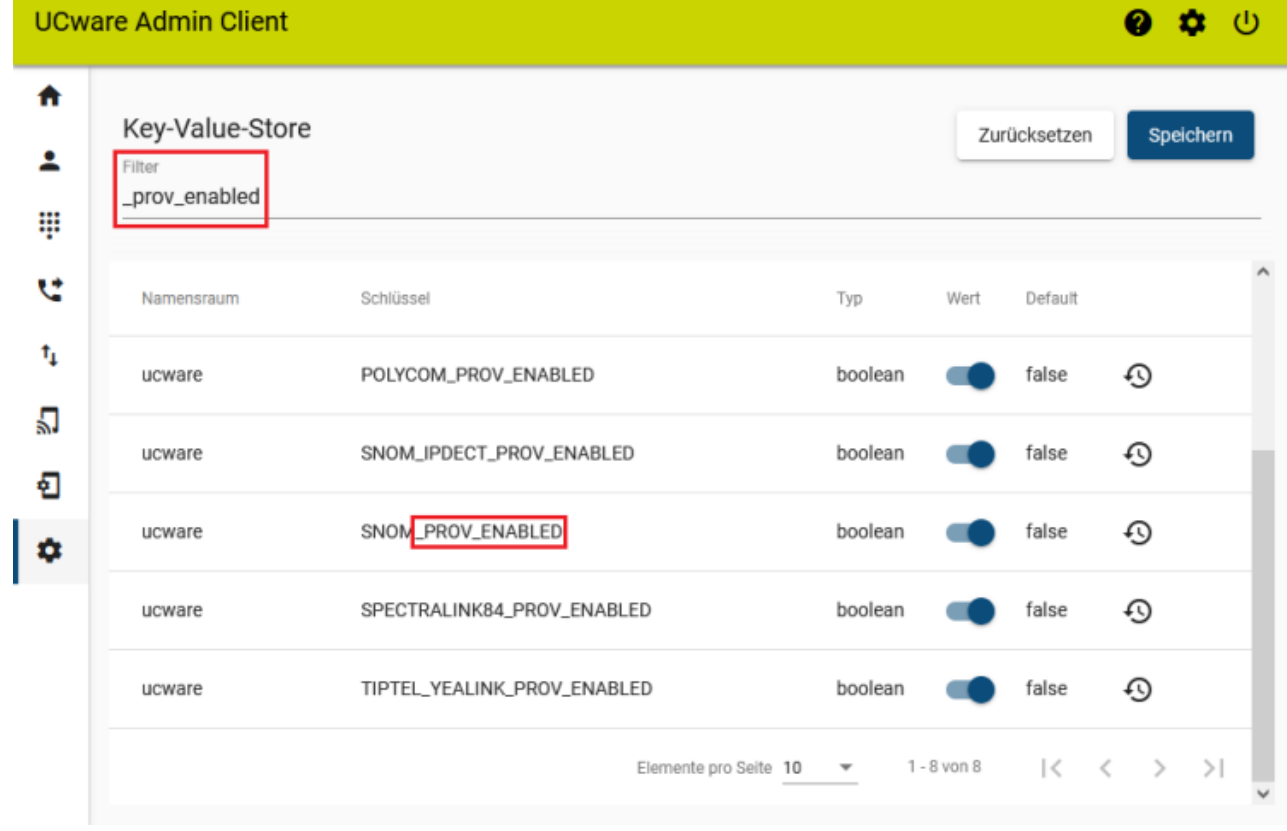

- 2. Zeigen Sie über die Filterfunktion alle Schlüssel mit dem Namensbestandteil \_PROV\_ENABLED an.
- 3. Setzen Sie den Wert für den gewünschten Hersteller auf
- 4. Wiederholen Sie die diesen Schritt für den Schlüssel [HERSTELLER] PROV FW UPDATE.
- 5. Zeigen Sie alle Schlüssel mit dem Namensbestandteil [HERSTELLER] PROV FW DEFAULT an.

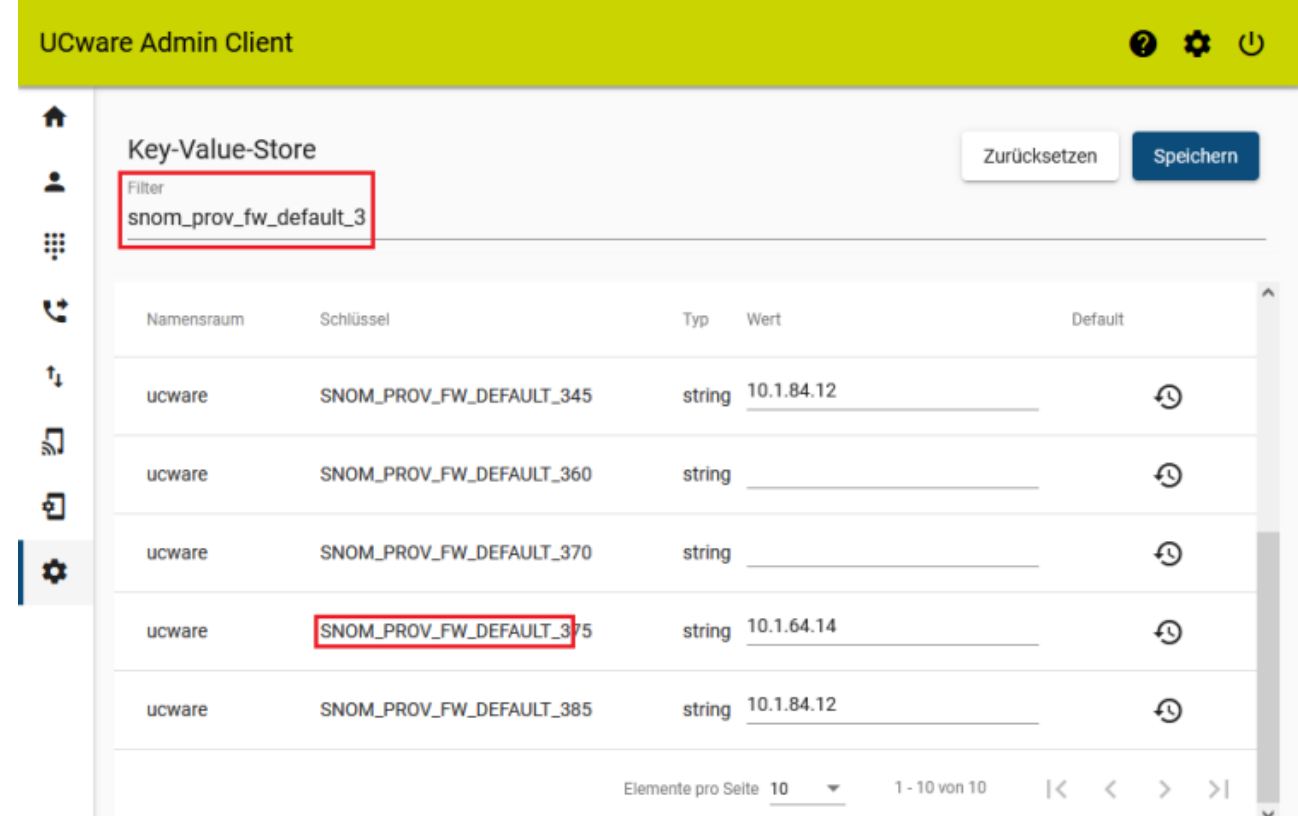

6. Geben Sie in der Zeile des gewünschten Geräte-Modells die Versionsnummer der neuen Standard-Firmware ein.

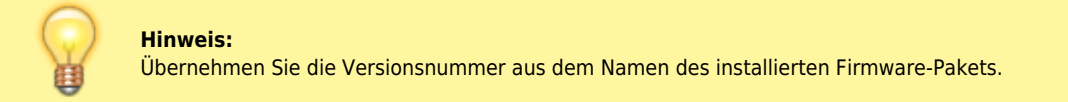

7. Übernehmen Sie die Einstellungen mit

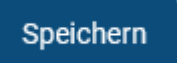

Bei bereits angeschlossenen Geräten wird die Firmware vor der nächsten Benutzeranmeldung aktualisiert. Neue Geräte erhalten die Firmware während der Inbetriebnahme.

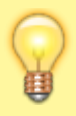

#### **Hinweis:**

Davon ausgenommen sind Geräte, die eine abweichende [Zielfirmware](https://wiki.ucware.com/adhandbuch/provisionierung/geraete/anzeigen#zielfirmware) beim UCware Server anfordern.

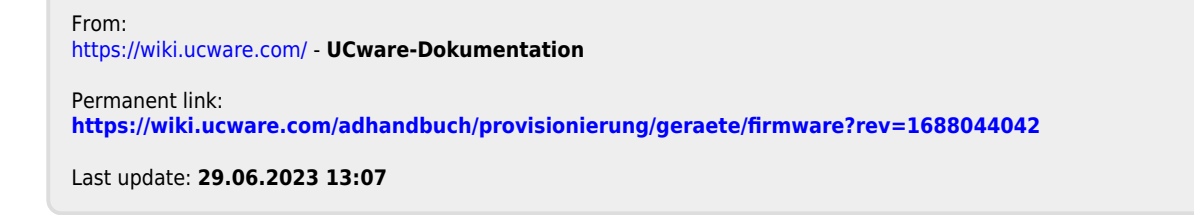